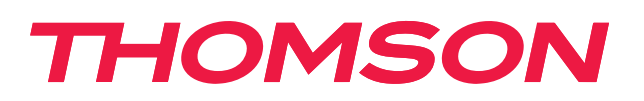

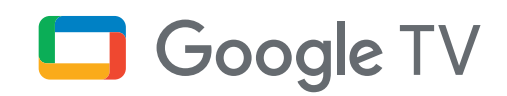

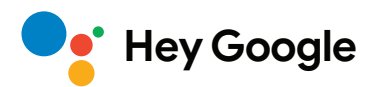

# **Streaming Box 240G**

## **4K UHD**

# **Brugervejledning**

# **Indhold**

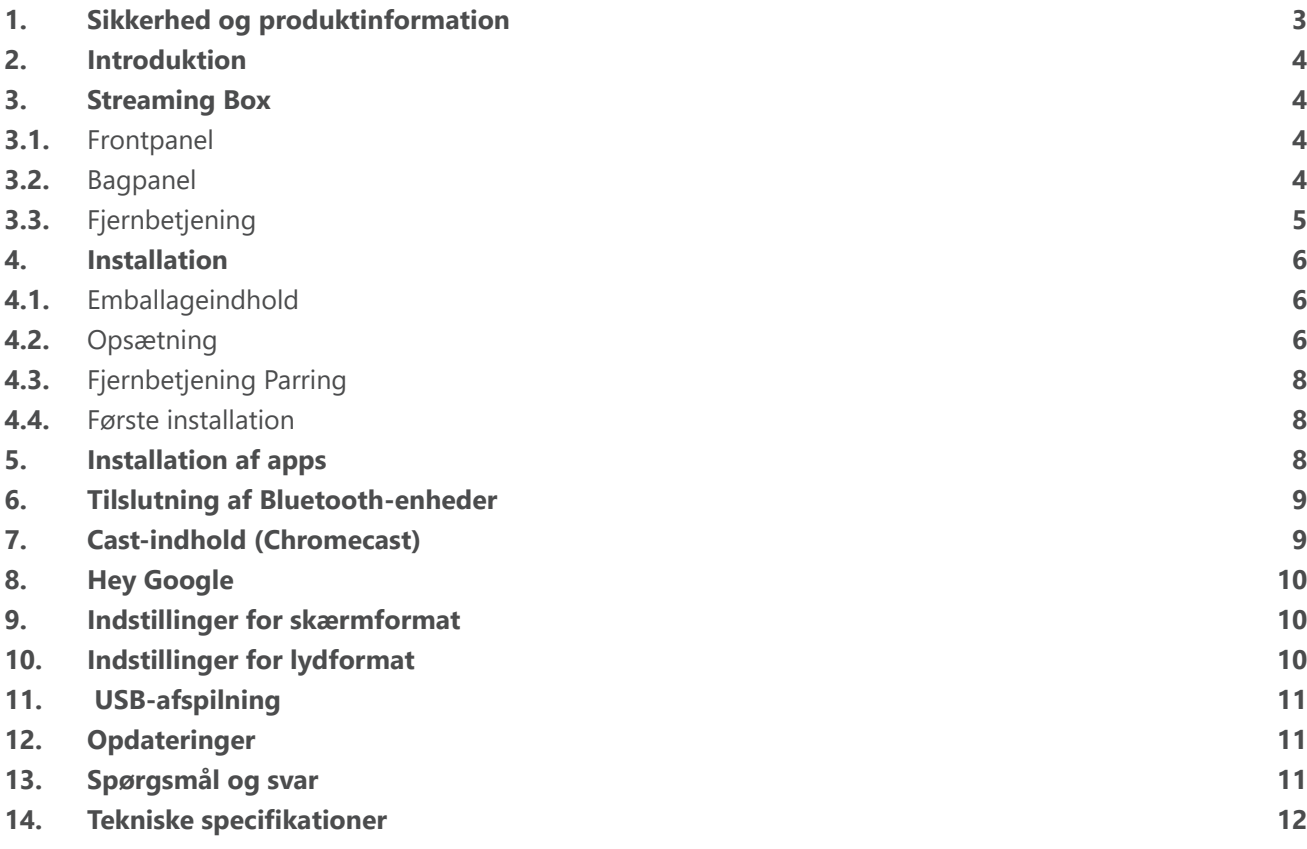

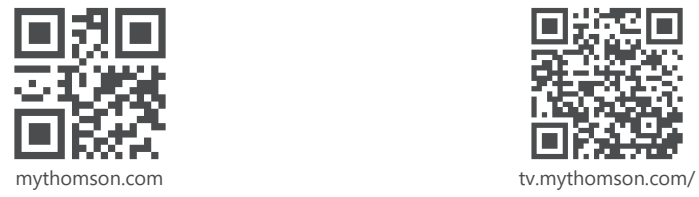

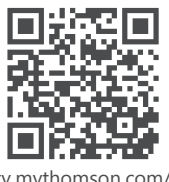

en/Support/FAQs/

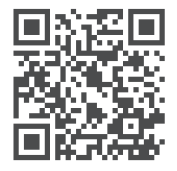

tv.mythomson.com/ Support/Product-Registration/

# <span id="page-2-0"></span>**1. Sikkerhed og produktinformation**

Dit apparat er omhyggeligt kontrolleret og pakket før afsendelse. Når du pakker det ud, bedes du kontrollere, at alle dele er inkluderet, og holde emballagen væk fra børn. Vi anbefaler, at du beholder kartonen i garantiperioden, så din enhed er perfekt beskyttet i tilfælde af reparation eller garanti.

Læs instruktionerne, før du begynder at benytte apparatet, og behold dem til senere brug. Produktet skal installeres i overensstemmelse med nationale bestemmelser.

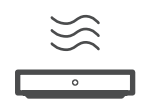

Placer venligst enheden på et godt ventileret sted på en flad, fast og stabil overflade.

Tag stikket ud af stikkontakten, hvis enheden ikke bruges i længere tid. Hvis netledningen er beskadiget, skal den udskiftes med en strømadapter 12 V 1 A. Kontakt venligst eftersalgsservice for at undgå mulig fare.

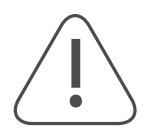

BEMÆRK: For at undgå elektrisk stød må denne enhed ikke udsættes for regn eller fugt, og den skal beskyttes mod høje temperaturer, fugtighed, vand og støv. Brug ikke enheden på fugtige eller kolde steder.

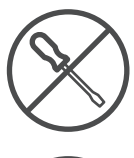

Hvis enheden skal repareres, skal du gå ind på hjemmesiden: https://tv.mythomson.com/en/ Support/ og kontakte eftersalgsservice.

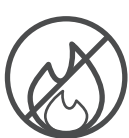

For at forhindre spredning af ild skal du altid holde stearinlys eller anden åben ild væk. Hold enheden væk fra direkte sollys.

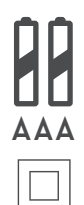

Der er fare for eksplosion, hvis batterierne ikke udskiftes korrekt. Udskift dem kun med de samme eller tilsvarende typer. De brugte batterier skal bortskaffes på en sikker måde. Smid dem i passende skraldespande for at beskytte miljøet.

Udstyr med dette symbol er et klasse II- eller dobbeltisoleret elektrisk apparat. Det er designet på en sådan måde, at det ikke kræver en sikkerhedsforbindelse til elektrisk jordforbindelse.

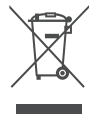

Denne mærkning angiver, at dette produkt skal bortskaffes korrekt i hele EU i overensstemmelse med direktiv 2002/96/EF (WEEE) og ikke må bortskaffes sammen med andet husholdningsaffald. Genbrug det ansvarligt for at hjælpe med bæredygtig genbrug af materielle ressourcer. Aflever det til et indsamlingssystem, eller kontakt forhandleren, hvor du købte produktet.

I henhold til batteriloven er slutbrugere juridisk forpligtet til at returnere gamle batterier. Brugte batterier må ikke smides i husholdningsaffaldet, men skal afleveres til en indsamlingsordning for brugte batterier.

#### **Forenklet EU-overensstemmelseserklæring**

Hermed erklærer StreamView, at radioudstyrstypen Streaming Box er i overensstemmelse med direktiv 2014/53/ EU. Den fulde ordlyd af EU-overensstemmelseserklæringen er tilgængelig på følgende internetadresse:

tv.mythomson.com/support

Kun beregnet til indendørs brug i EU-medlemslande og EFTA-lande.

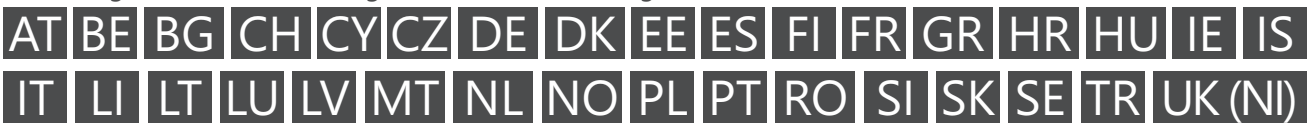

### **Apps og ydeevne**

Downloadhastighed afhænger af din internetforbindelse. Nogle apps kan være utilgængelige i dit land eller område. Streaming-medlemskab kan være påkrævet. Netflix er tilgængelig i udvalgte lande. Yderligere oplysninger på [www.netflix.com.](http://www.netflix.com/) Tilgængeligheden af sproget til Google Assistant afhænger af understøttelsen af Google Voice Search.

#### <span id="page-3-0"></span>**Databeskyttelse**

Applikations- og tjenesteudbyderne kan indsamle og bruge tekniske data og relaterede oplysninger, herunder, men ikke begrænset til, tekniske oplysninger om denne enhed, system- og applikationssoftware og perifere enheder. De kan anvende denne type oplysninger til at forbedre produkterne eller til at levere tjenester eller teknologier, som ikke identificerer dig personligt. Desuden kan visse tredjepartstjenester, som allerede følger med enheden, eller som du installerer efter at have købt produktet, anmode om registrering med dine persondata. Visse tjenester kan indsamle persondata uden at advare om det. StreamView kan ikke holdes ansvarlig for tredjepartstjenesters eventuelle brud på databeskyttelse.

## **2. Introduktion**

Thomson Streaming Box 240G opgraderer dit TV til et Smart TV og bringer Android-oplevelsen, kendt fra mobiltelefoner, til dit TV. Du kan downloade apps som streamingtjenester, spil, TV-mediecentre og tusindvis af andre fra Google Play. Spørg Google om hurtigt at finde YouTube-videoer, den seneste populære film, tjekke internettet for vejret eller andet indhold. Cast dine fotos, videoer og musik fra mobile enheder til dit TV med indbygget Chromecast.

### **3. Streaming Box**

### **3.1. Frontpanel**

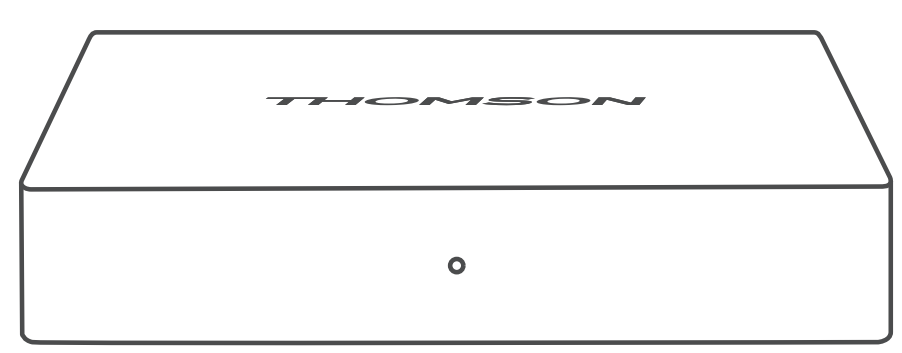

**3.2. Bagpanel**

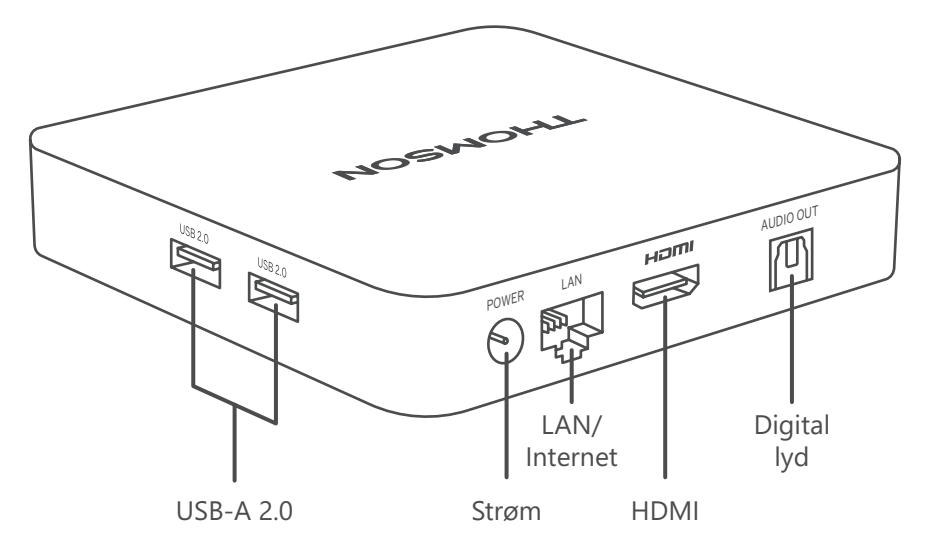

# <span id="page-4-0"></span>**3.3. Fjernbetjening**

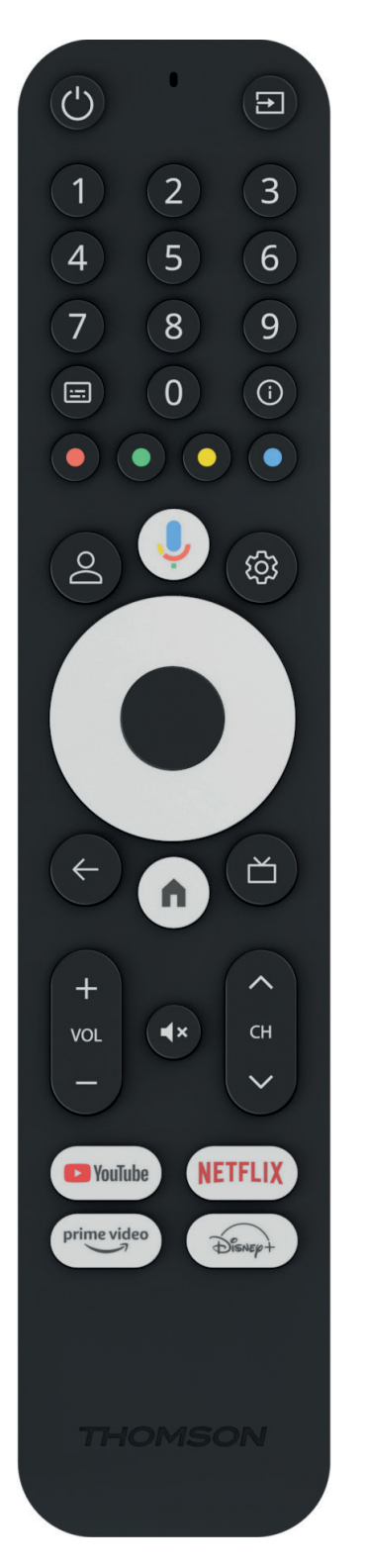

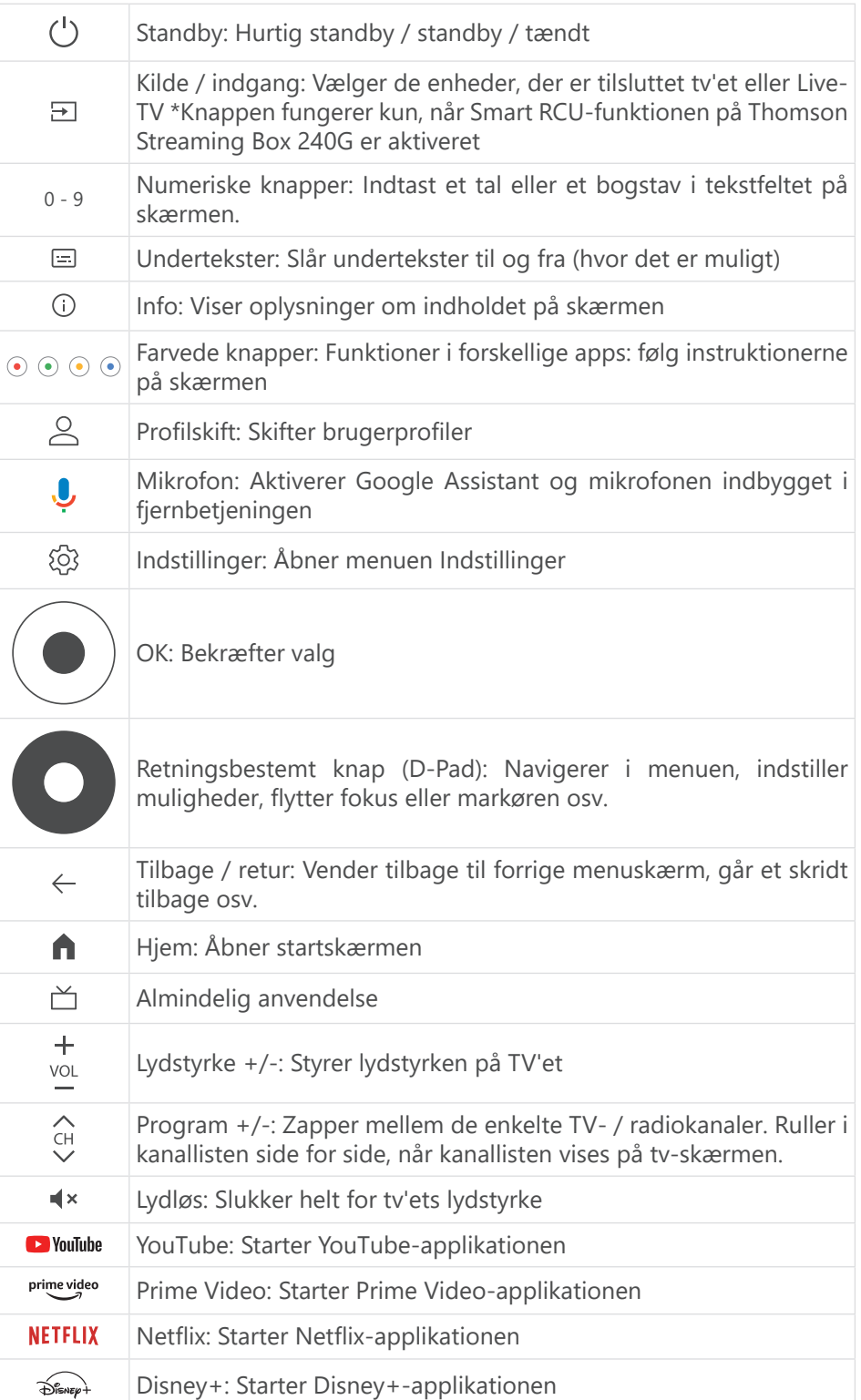

## <span id="page-5-0"></span>**4. Installation**

## **4.1. Emballageindhold**

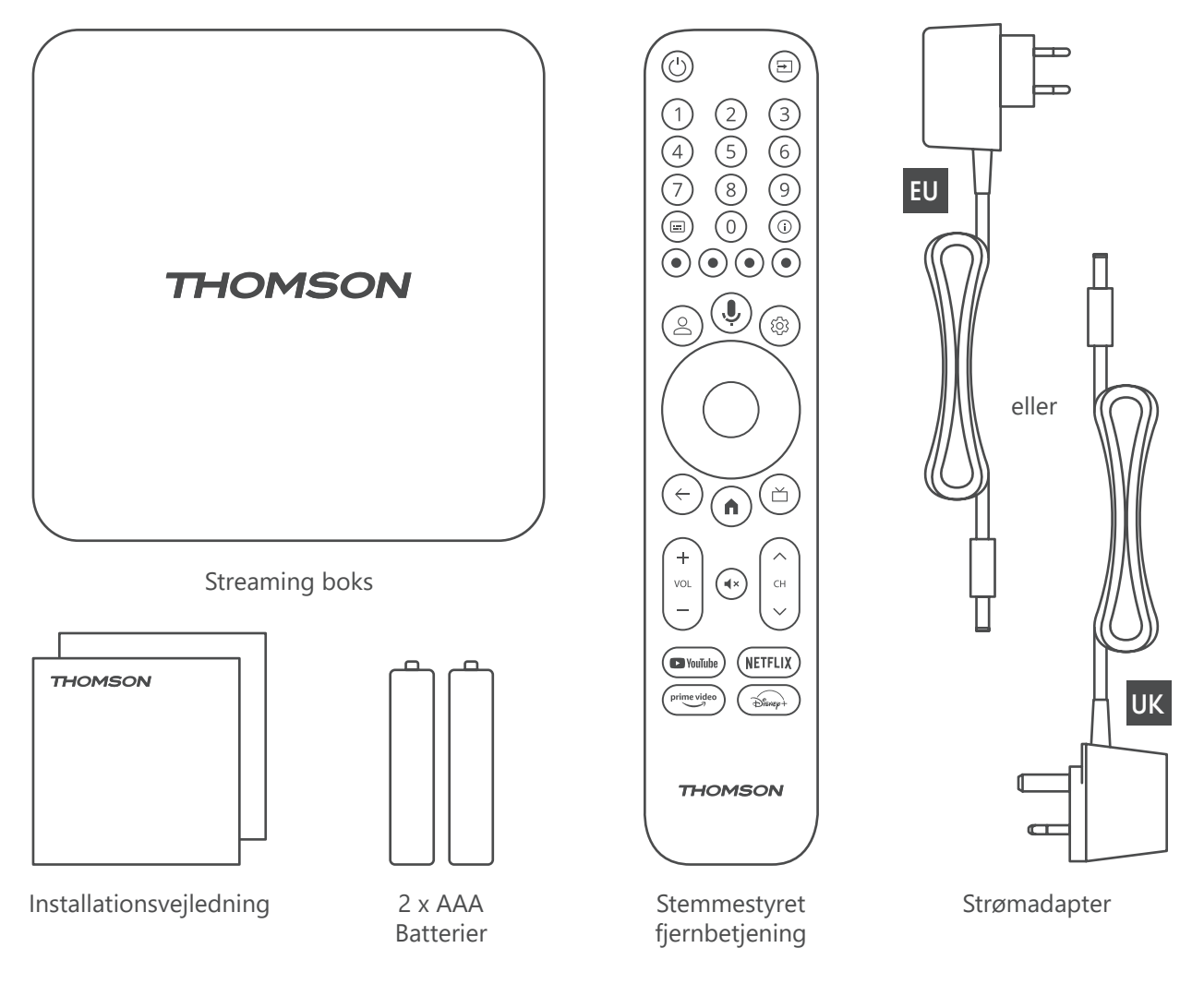

### **4.2. Opsætning**

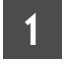

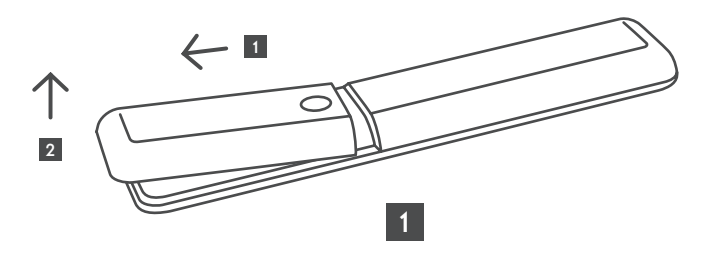

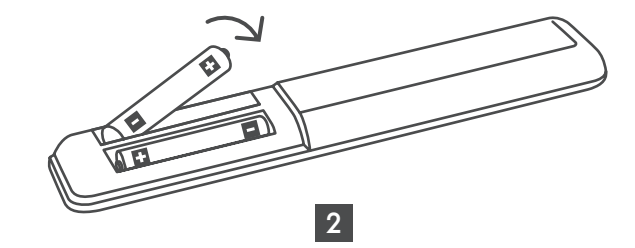

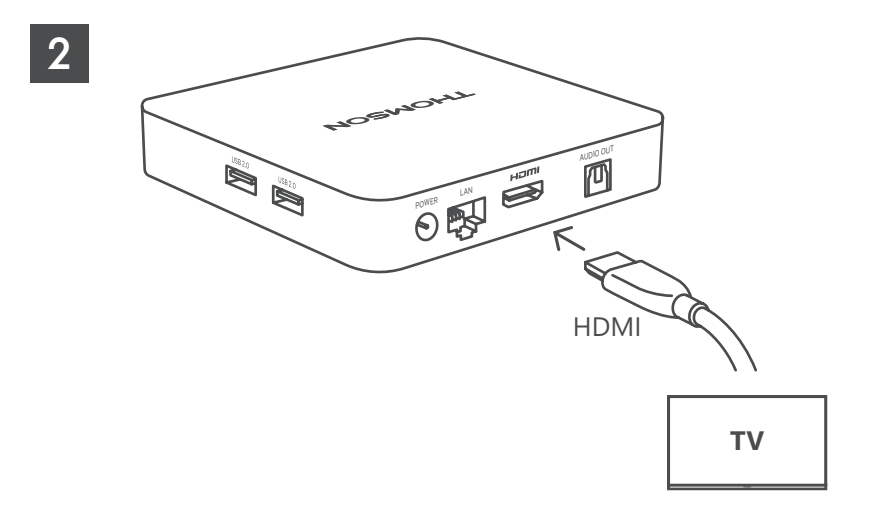

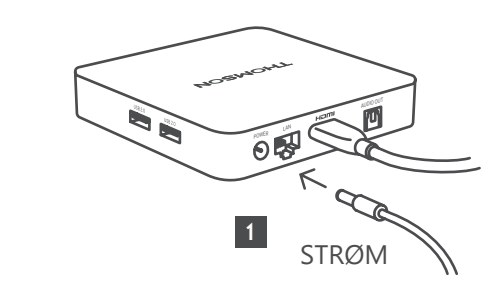

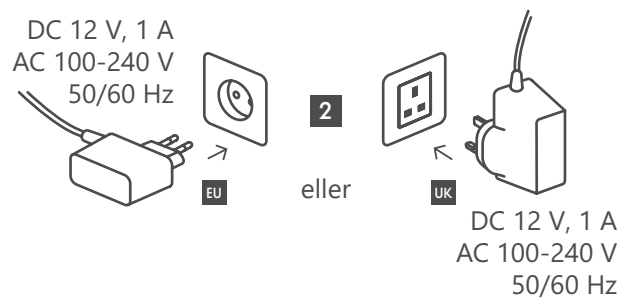

**Valgfri**

3

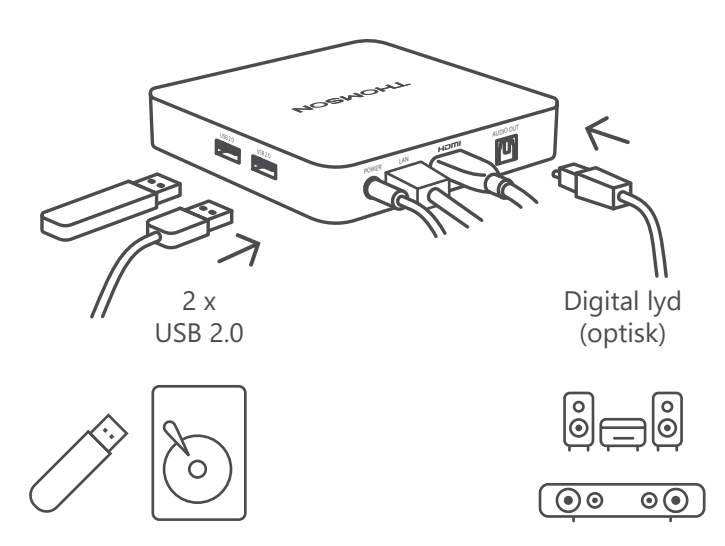

Hvis en internetforbindelse via LAN ikke er tilgængelig, vil den indledende installation bede dig om at oprette forbindelse til internettet via WLAN.

### <span id="page-7-0"></span>**4.3. Fjernbetjening Parring**

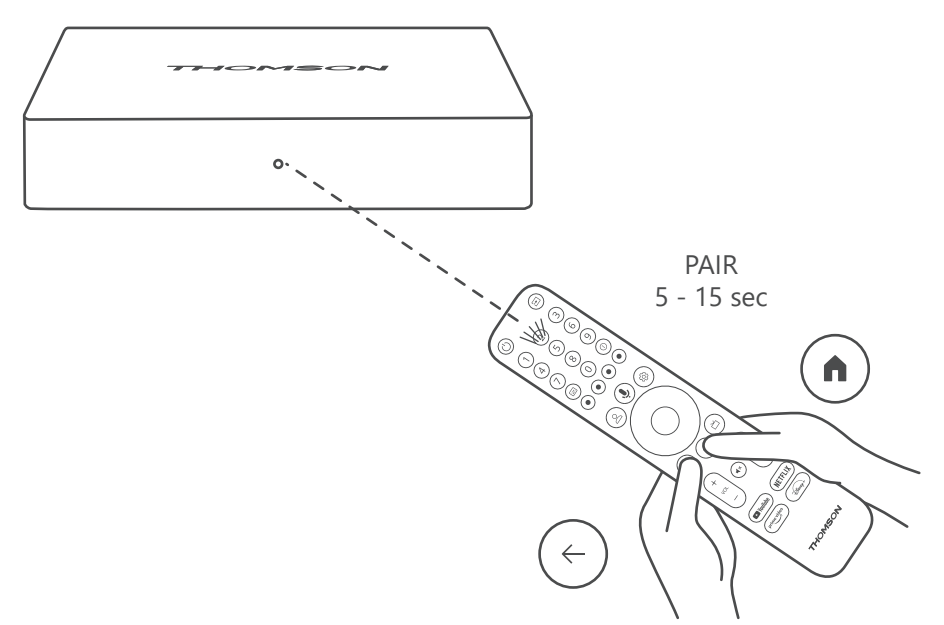

Tænd for tv'et og Streaming Box, og følg instruktionerne på skærmen for at parre fjernbetjeningen.

### **4.4. Første installation**

Når du har parret fjernbetjeningen, skal du vælge installationssprog og din region og følge installationsvejledningen på skærmen.

Du kan indstille din Thomson Streaming Box 240G via Google Home-applikationen på din mobil (telefon eller tablet) eller manuelt ved at vælge indstillingen "Opsæt på TV i stedet" nederst på skærmen.

#### Bemærk:

Det kræver en Google-konto at konfigurere Thomson Streaming Box 240G.

Du skal være logget ind på din Google-konto for at få adgang til Google Play Store, Hey Google og dine foretrukne streaming-applikationer.

Hvis du ikke har en Google-konto eller ønsker at oprette en delt konto, skal du registrere den, før du installerer Thomson Streaming Box 240G på din computer eller smartphone.

Du kan oprette en Google-konto ved at besøge følgende hjemmeside:

https://accounts.google.com/signup

Når du har afsluttet den første installation af din Thomson-streaming-enhed, vil startskærmen på Google TV blive vist.

Bemærk venligst, at illustrationerne af menuskærmene i denne brugervejledning kun er til reference, og at de kan variere i dit land.

## **5. Installation af apps**

Du har adgang til tusindvis af applikationer i Google Play-butikken, som du kan downloade. Du kan installere applikationer ved at følge nedenstående trin:

1. Vælg Menu Apps på startskærmen.

2. Vælg feltet Søg efter apps og spil, og indtast navnet på den applikation, du vil downloade.

I menuen Apps på startskærmen er der også forskellige undermenuer såsom Dine apps, App-kategorier, Apps fra mine andre enheder, Featured Apps og andre, der letter dit valg og installationen af applikationer.

Bemærk: Nogle apps fungerer kun i dit eget netværk. Disse apps er ikke åbne internettjenester, men kun interne

<span id="page-8-0"></span>løsning til flere TV-apparater i samme husstand. Driften af disse applikationer kan derfor bestemmes af din IP-TV- eller netværksoperatør.

Nogle apps er tilgængelige for download i henhold til Geo-Location (geografisk placering.

Det betyder, at de Geo-Location-afhængige applikationer kun er tilgængelige i Google Play-butikken i henhold til Geo-Location-reglerne og ikke kan downloades og installeres i forskellige lande.

Nogle apps, der er tilgængelige til mobile enheder såsom mobiltelefoner og tablets, er af juridiske årsager ikke tilgængelig til download på Google TV-enheder.

## **6. Tilslutning af Bluetooth-enheder**

### **Fjernbetjeninger og tilbehør**

I denne menu kan du tilslutte lydenheder som hovedtelefoner og højttalere samt inputenheder som gamepads, mus eller tastatur via Bluetooth til Thomson Streaming Box 240G. Du kan også konfigurere fjernbetjeningen, så du kan styre tænd/sluk, lydstyrke +/- eller valg af indgang på de tilsluttede enheder (TV, AV-receiver eller soundbar) med Thomson RCU. Tryk på knappen på fjernbetjeningen, og tryk på OK for at åbne menuen Indstillinger. Vælg Bluetooth, og tryk på OK.

### **Tilbehør til parring**

Sørg for, at Bluetooth-parringstilstanden er aktiveret på den enhed, du vil forbinde til Thomson Streaming Box 240G. Vælg menupunktet Parring af tilbehør, og tryk på OK. Bluetooth-enheden vises på listen i højre side. Vælg enheden, og tryk på OK for at starte parringsprocessen.

### **Tilbehør**

I menuen kan du styre Bluetooth-tilsluttede enheder som f.eks. fjernbetjeningen.

### **Fjernbetjening**

Vælg menupunktet Opsæt fjernbetjeningsknapper, og tryk på OK. Der er to undermenuer i Opsæt fjernbetjeningens knapper menu:

#### **Enheder**

Vælg Tilføj enhed, og tryk på OK. Vælg den enhed, du vil styre med Thomson RCU, TV, Soundbar eller AVreceiver, og tryk på OK. Vælg Enhedens mærke fra listen, og tryk på OK. Vælg de kontrolmuligheder, du ønsker at betjene med Thomson RCU, og følg instruktionerne på TV-skærmen.

#### **Fjernbetjeningsknapper**

I denne undermenu kan du konfigurere betjeningen af din Thomson RCU. Du kan indstille, hvilke betjeningsfunktioner du fortsat vil betjene med den tilsluttede enheds originale fjernbetjening (TV, AV-receiver eller soundbar), og hvilke du vil betjene med Thomson-fjernbetjeningen.

## **7. Cast-indhold (Chromecast)**

Thomson Streaming Box 240G har indbygget Chromecast. Du kan caste videoer, musik eller andet indhold fra din smartphone, tablet eller computer til dit TV.

1. Sørg for, at din telefon, tablet eller computer er på samme netværk som din Thomson 240G.

- 2. Åbn den app, der understøtter casting, f.eks. YouTube.
- 3. Vælg videoen, og klik på cast-ikonet.
- 4. Vælg Thomson 240G, og tryk på OK.

Afspilningen starter automatisk. Bemærk, at ikke alle programmer til streaming af videoindhold understøtter Chromecast-funktionen.

## <span id="page-9-0"></span>**8. Hey Google**

Thomson Streaming Box 240G understøtter Hey Google-funktionen. Hey Google kan bruges til at udføre forskellige handlinger, som f.eks. at justere lydstyrken i procent, slå lyden fra og til eller åbne forskellige programmer. Du kan søge efter forskellige oplysninger fra internettet, f.eks. "Hvordan er vejret i morgen", eller søge efter film, serier eller videoer i streamingtjenester som Netflix, Prime Video, Disney+ eller YouTube.

## **9. Indstillinger for skærmformat**

Tryk på knappen Indstillinger på fjernbetjeningen, eller vælg ikonet Indstillinger på startskærmen, og åbn Skærm og lyd -> Avancerede skærmindstillinger.

Standardformatet for skærmindstillinger i menuen Skærm og Lyd er Automatisk. Følgende indstillinger for skærmformat er tilgængelige:

### **Automatisk:**

Hvis du vælger indstillingen Automatisk skærmformat, giver systemet de installerede programmer mulighed for automatisk at justere HDR-formatet til din skærmenhed. Med denne indstilling viser alle programmer automatisk videoindholdet i det optimale videoformat, men ikke i den højeste kvalitet.

#### **Manuel:**

Hvis denne indstilling er valgt, kan du manuelt deaktivere HDR-formater, der understøttes af dine afspilningsenheder, og som kan forårsage afspilningsproblemer. HDR-formater, der ikke understøttes af din afspilningsenhed, vises under "ikke-understøttede formater" og kan ikke aktiveres med magt. Installerede programmer kan automatisk vælge et videoformat, der ikke vises i den højeste videokvalitet.

## **10. Indstillinger for lydformat**

Det automatiske standardformatvalg er indstillet i menuen Skærm og Lyd på Thomson Streaming Box 240G.

Afhængigt af den enhed, der er tilsluttet Thomson Streaming Box 240G, eller programmets afspilningskilde, kan du justere det optimale format for lydafspilningen i menuen Lydindstillinger. Tryk på knappen Indstillinger på fjernbetjeningen, eller vælg ikonet Indstillinger på startskærmen, og åbn Skærm og lyd -> Avancerede lydindstillinger.

Følgende indstillinger for lydformatet er tilgængelige:

#### **Automatisk:**

Med denne indstilling af lydafspilning vil Thomson Streaming Box 240G via HDMI-kabel eller Digital Audio Optical Toslink-kabel registrere det bedste lydformat, som den tilsluttede enhed kan understøtte, og justere lydafspilningsegenskaberne i henhold til den tilsluttede enhed. Denne indstilling af lydformatet anbefales.

#### **Ingen:**

Ved brug af denne indstilling af lydafspilning vil Thomson Streaming Box 240G ikke afspille surround sound via tilsluttet HDMI-kabel eller Digital Audio Optical Toslink-kabel. Denne indstilling anbefales, hvis du vil bruge en DAC (Digital Audio Converter) til at konvertere den digitale lyd fra Thomson Streaming Box 240G til analog lyd, eller hvis din tilsluttede enhed ikke understøtter afspilning af digital lyd.

#### **Manuel:**

Aktivér eller deaktivér selektivt hvert format, der understøttes af denne enhed, uanset hvad der understøttes af din lydudgangsenhed.

## <span id="page-10-0"></span>**11. USB-afspilning**

### **Betjening af eksterne USB-lagerenheder**

Tilslut et eksternt USB-drev (USB-flash eller ekstern harddisk) til en af USB-A-portene på Thomson Streaming Box 240G.

Når du tilslutter USB-lagerenheden, skal du trykke på **HOME-knappen** for at få vist indstillingerne. Du kan afspille multimedieindhold, der er gemt på lagerenheden, eller udvide den interne lagerkapacitet i Thomson 240G.

### **Afspil multimediefiler fra den eksterne lagringsenhed:**

Download en multimedieafspiller-app, VLC til Android-afspiller, Sun-afspiller eller lignende fra Google Play. Start den installerede app, og vælg den fil, du vil afspille.

### **Udvidelse af den interne lagerkapacitet i Thomson 240G:**

Når du har tilsluttet USB-lagerenheden, skal du trykke på knappen House på fjernbetjeningen og holde den nede. Vælg indstillingen "**Opsæt som enhedslager**", og følg instruktionerne på skærmen.

Du kan også udføre den samme handling framenuen **Indstillinger**.

### **Indstillinger / System / Lager / Disk / Slet og formatér som enhedslager**

Bemærk: Den tilsluttede USB-lagerenhed skal være formateret i exFAT.

## **12. Opdateringer**

Softwareopdateringen af Thomson Streaming Box 240G sker automatisk. Hvis der er tilgængelige opdateringer til de installerede apps eller operativsystemet, modtager du en meddelelse på startskærmen. Vælg meddelelsen, og tryk på OK-knappen for at læse den.

# **13. Spørgsmål og svar**

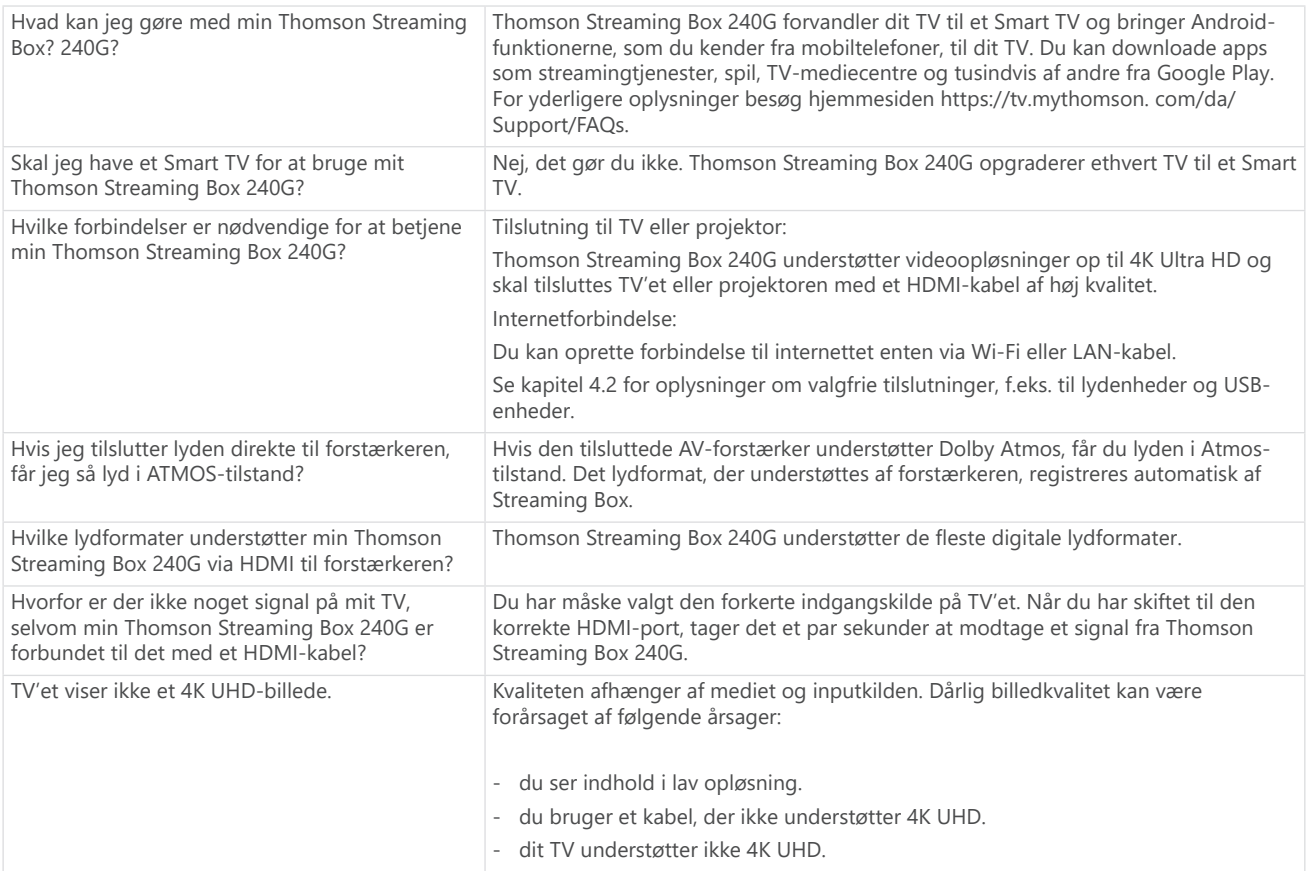

<span id="page-11-0"></span>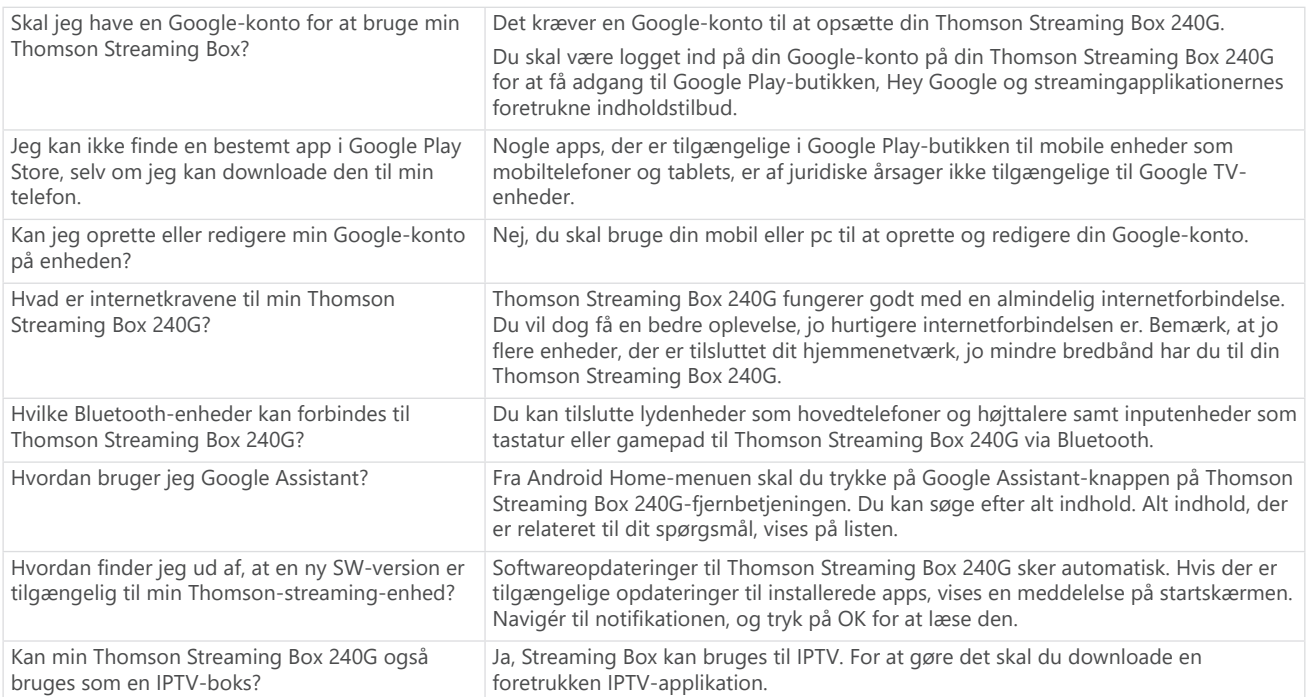

# **14. Tekniske specifikationer**

### **Lyd og video**

Skærmopløsning: 4K Ultra HD Videoopløsning: 4Kx2K@60fps, 1080p, 1080i, 720p, 576p, 576i, 480p, 480i Lydafkodning: Dolby Digital Plus og Dolby Atmos

### **System og hukommelse**

Operativsystem: Google TV Chipsæt: Amlogic S905Y4 CPU: Quad-Core Cortex-A35 GPU: ARM Mali-G31 MP2 SDRAM: DDR2 GB Flash eMMC 8 GB

### **Porte**

HDMI USB 2.0-port (5 V, maks. 500 mA) Lyd (optisk) Ethernet (RJ-45)

### **Trådløs forbindelse**

Indbygget Wi-Fi: 802.11 b/g/n/a/ac 2,4 GHz / 5 GHz 2T2R Bluetooth: 5.0

### **Kompatibilitet**

HD-, FHD- og UHD-TV med HDMI- eller AV-kompatibel port Bluetooth-tastatur Bluetooth-spilcontroller

### **Generelle data**

Strømforsyning: AC 100 - 240 V AC ~ 50/60 Hz Indgangsspænding: Strømadapter DC 12 V⎓ 1 A Strømforbrug i drift: maks. 12 W Strømforbrug i standby: 0,5 W Driftstemperatur: 0 ~ +50 °C Opbevaringstemperatur: -20 ~ +70 °C Dimensioner (B x D x H i mm): 112 x 112 x 24 Vægt (i kg): 0,35

## **Licenser**

Dette produkt er licenseret under licensen AVC-patentportefølje til personlig og ikke-kommerciel brug af en forbruger til at (i) kode video i overensstemmelse med AVC-standarden ("AVC VIDEO") og / eller (ii) afkode AVCvideo, der blev kodet af en forbruger, der var involveret i en personlig og ikke-kommerciel aktivitet og / eller blev hentet fra en videoudbyder med licens til at levere AVC-video. Der gives ingen licens til nogen anden brug, og det skal heller ikke være underforstået. Yderligere oplysninger kan fås hos MPEG LA, L.L.C. se [http://www.mpegla.](http://www.mpegla.com/) [com](http://www.mpegla.com/) Dette produkt indeholder et eller flere programmer, der er beskyttet under internationale og amerikanske love om ophavsret som upublicerede værker.

De er fortrolige og tilhører Dolby Laboratories. Det er forbudt at gengive eller videregive dem, helt eller delvist, eller at fremstille afledte værker heraf uden udtrykkelig tilladelse fra Dolby Laboratories. Copyright 2012-2021 af Dolby Laboratories. Alle rettigheder forbeholdes. Med forbehold for ændringer. Som følge af løbende forskning og udvikling kan tekniske specifikationer, design og udseende af produkter ændre sig. Google, Android TV, Google Play, YouTube, Chromecast og andre relaterede varemærker og logoer er varemærker tilhørende Google LLC. Netflix er et registreret varemærke tilhørende Netflix, Inc. Wi-Fi er et registreret varemærke tilhørende Wi-Fi Alliance®. Udtrykkene HDMI og HDMI High-Definition Multimedia Interface samt HDMI-logoet er varemærker eller registrerede varemærker tilhørende HDMI Licensing Administrator, Inc. i USA og andre lande. Dolby, Dolby Vision, Dolby Audio og dobbelt-D-symbolet er varemærker tilhørende Dolby Laboratories Licensing Corporation. Fremstillet under licens fra Dolby Laboratories. For DTS-patenter, se http:// patents.dts.com. Alle produktnavne er varemærker eller registrerede varemærker tilhørende deres respektive ejere.

2023 StreamView GmbH, Franz-Josefs-Kai 1, 1010 Wien, Østrig. Alle rettigheder forbeholdes. Thomson er et registreret varemærke tilhørende Thomson Corporation, der anvendes under licens af StreamView GmbH.